#### www.airties.com

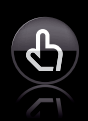

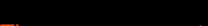

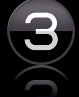

 $\bigodot$  Three year warranty

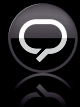

7/24 people support +90 212 444 0 239 (International)

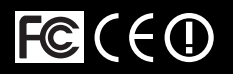

AirTouch Three years was a strong warranty warranty was a strong warranty was a strong warranty was a strong w

Visit www.airties.com for full list of technical support telephone numbers.

# *<sub>2</sub>* AirTies

Wireless life

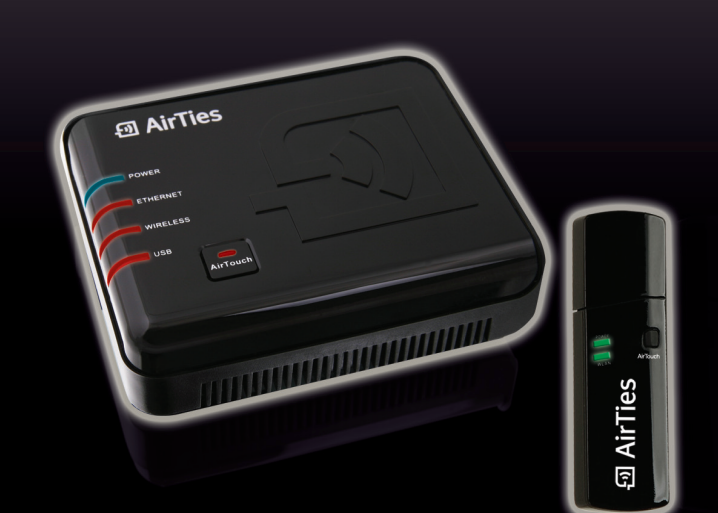

## Quick Installation Guide

### **Air 4420 and Air 2411 Wireless Video Kit**

#### **Step 1 Installation**

### **Air 2411**

Turn off your AirTies Set Top Box. Place the Air 2411 into one of the USB ports on the AirTies Set Top Box, as shown below.

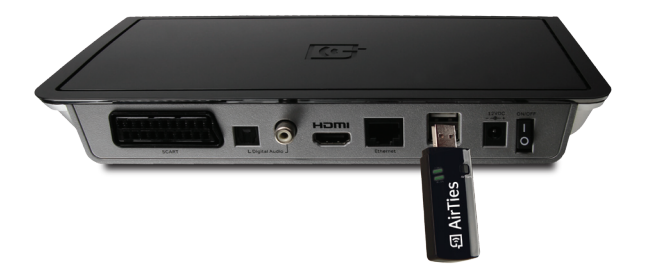

#### **Air 4420**

Complete the cabling process as shown in the diagram.

- 1. Connect the power adapter inside your box to the power inlet socket of your device and plug into the electric socket.
- 2. Turn on the Air 4420 by switching the On/Off button to position "1".
- 3. Connect the Ethernet cable inside the box to the Air 4420's Ethernet port and connect the other end to a gateway / modem or switch's Ethernet port.

#### **Access Point Cabling**

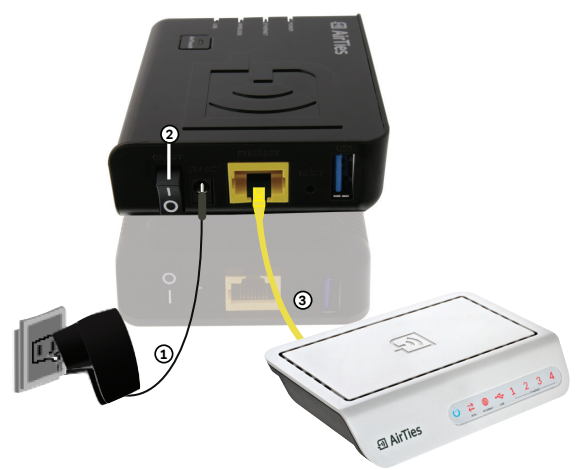

#### **Step 2 Setup**

Turn on your Set Top Box and Television. Set the input on your Television to be the Set Top Box.

When you are prompted press the AirTouch button your Air 2411.

Immediately afterwards press the OK button on the remote control.

After approximately 30 seconds the wireless connection will be configured between the Set Top Box and the Air 4420.

**Congratulations!** You successfully configured your AirTies wireless kit. You should be able to watch TV from your Set Top Box.

For more information and for a detailed user manual, please visit www.airties.com

This device complies with Part 15 of the FCC Rules. Operation is subject to the following two conditions: (1) this device may not cause harmful interference, and (2) this device must accept any interference received, including interference that may cause undesired operation.